**УТВЕРЖДЕНО**  $M$   $C$   $U$ решением Учёного совета факультета математики, информационных и авиационных технологий оот «18» мая 2021 г., протокол № 4/21 Председатель \* УКУЗУ / М.А. Волков «18» мая 2021 г.

# **РАБОЧАЯ ПРОГРАММА ДИСЦИПЛИНЫ**

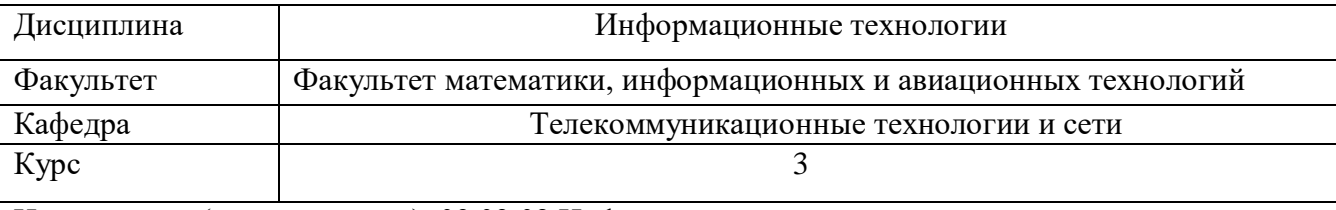

Направление (специальность) 09.03.02 Информационные системы и технологии *код направления (специальности), полное наименование*

Направленность (профиль/специализация) Разработка информационных систем  *полное наименование*

Форма обучения очная, заочная *очная, заочная, очно-заочная*

Дата введения в учебный процесс УлГУ: «1» сентября 2021 г.

Программа актуализирована на заседании кафедры: протокол № \_\_\_\_\_ от  $\qquad_20$ \_\_\_\_ г. Программа актуализирована на заседании кафедры: протокол № \_\_\_\_ от  $\qquad_20$ \_\_\_\_ г. Программа актуализирована на заседании кафедры: протокол № \_\_\_\_ от  $\qquad 20$ \_\_\_\_ г.

Сведения о разработчиках:

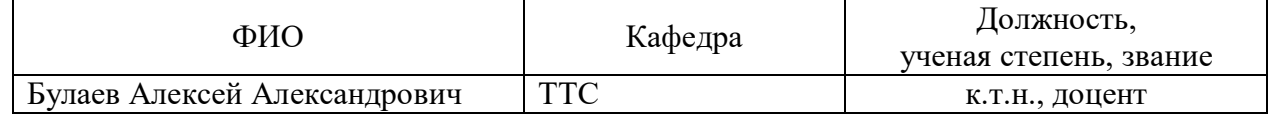

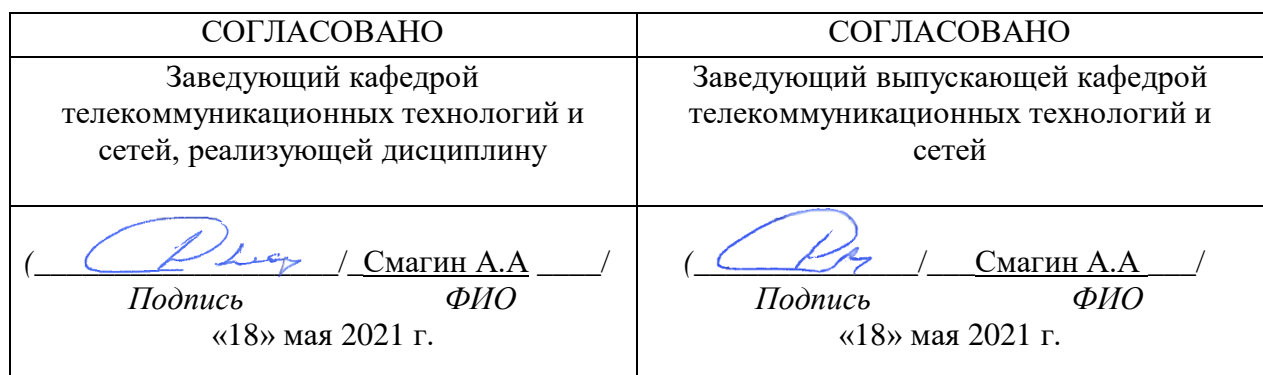

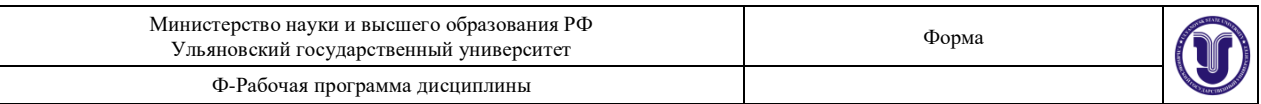

## **1. ЦЕЛИ И ЗАДАЧИ ОСВОЕНИЯ ДИСЦИПЛИНЫ:**

**Цели освоения дисциплины**: формирование общекультурных и профессиональных компетенций, необходимых для реализации информационноаналитической и научно-исследовательской деятельности.

**Задачи освоения дисциплины:** приобретение в рамках освоения предусмотренного курсом занятий следующих знаний, умений и навыков, характеризующих определённый уровень сформированности целевых компетенций (см. подробнее п.3):

- 1) знать:
	- о принципах передачи данных;
	- о принципах построения баз данных;
	- о технологиях компьютерной графики и анимации;
	- о видах сервисов в Интернет-технологиях;
	- о принципах поиска и обработки информации;
	- о технологиях разработки, создания, и сопровождения программного обеспечения.

2) уметь:

- использовать сервисы Интернета при обработке информации;
- работать со структурами баз данных;
- администрировать Windows;
- 3) владеть:
	- методами передачи информации по сети;
	- средствами администрирования Windows;
	- технологиями пакета Microsoft Office.

### **2. МЕСТО ДИСЦИПЛИНЫ В СТРУКТУРЕ ОПОП:**

Дисциплина «Информационные технологии» относится к числу дисциплин блока Б1.В.1.ДВ.05.02, предназначенного для студентов, обучающихся по направлению: 09.03.02 Информационные системы и технологии.

Для успешного изучения дисциплины необходимы знания и умения, приобретённые в результате освоения курсов «Дискретная математика и математическая логика», «Информатика и программирование» и полностью или частично сформированные компетенции ПК-14.

Основные положения дисциплины используются в дальнейшем при изучении таких дисциплин как: «Базы данных», «Технологии программирования».

## **3. ПЕРЕЧЕНЬ ПЛАНИРУЕМЫХ РЕЗУЛЬТАТОВ ОБУЧЕНИЯ ПО ДИСЦИПЛИНЕ (МОДУЛЮ), СООТНЕСЕННЫХ С ПЛАНИРУЕМЫМИ РЕЗУЛЬТАТАМИ ОСВОЕНИЯ ОСНОВНОЙ ПРОФЕССИОНАЛЬНОЙ ОБРАЗОВАТЕЛЬНОЙ ПРОГРАММЫ**

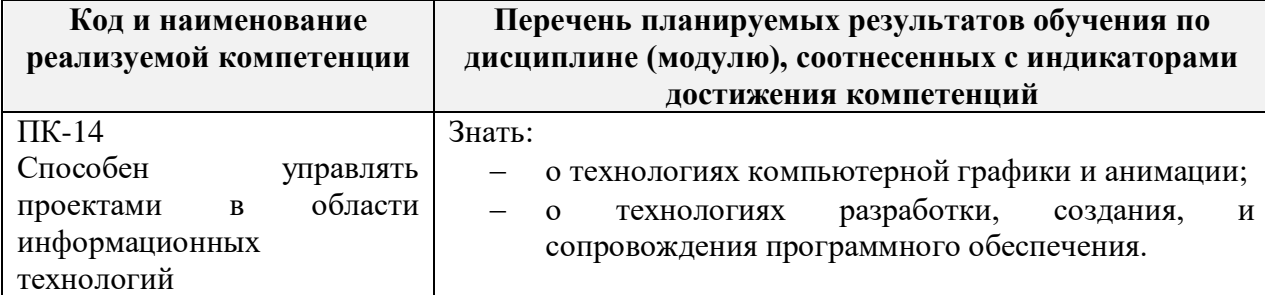

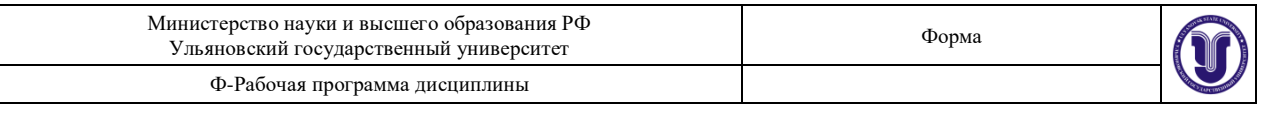

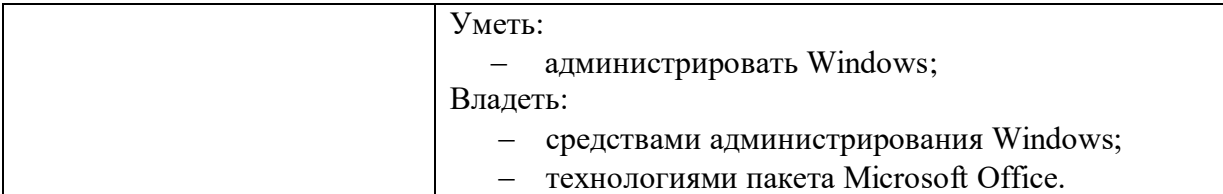

# **4. ОБЩАЯ ТРУДОЕМКОСТЬ ДИСЦИПЛИНЫ**

# **4.1. Объем дисциплины в зачётных единицах (всего) 4**

**4.2. Объем дисциплины по видам учебной работы (в часах)**

Форма обучения: очная

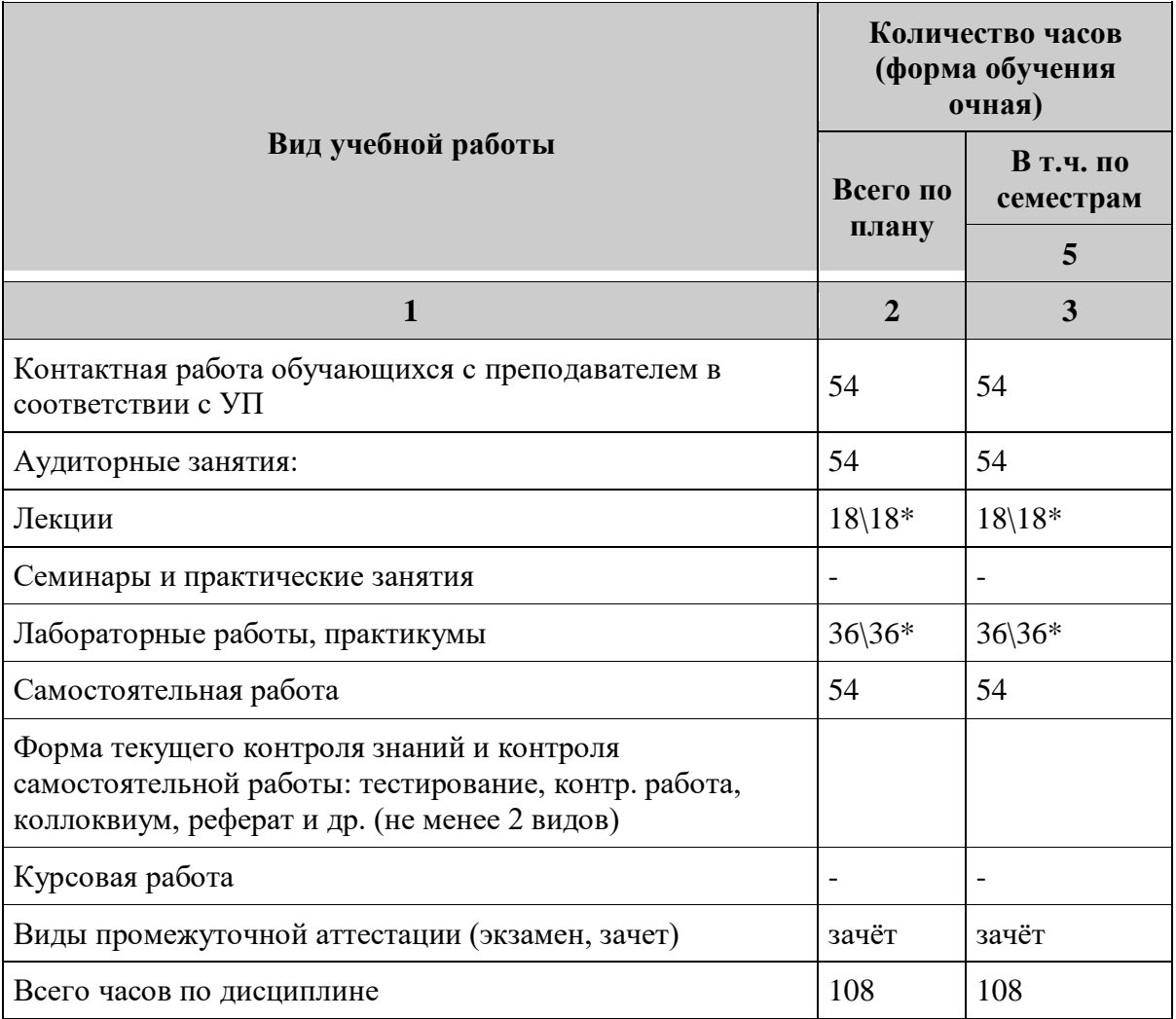

# Форма обучения: заочная

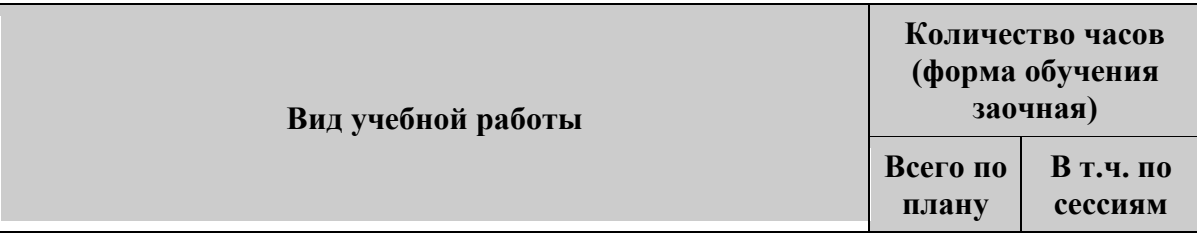

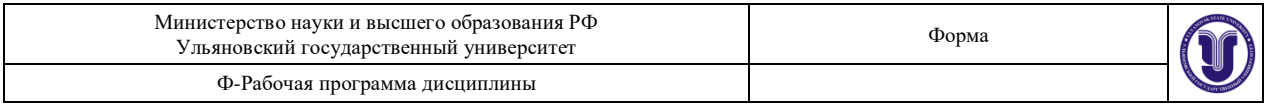

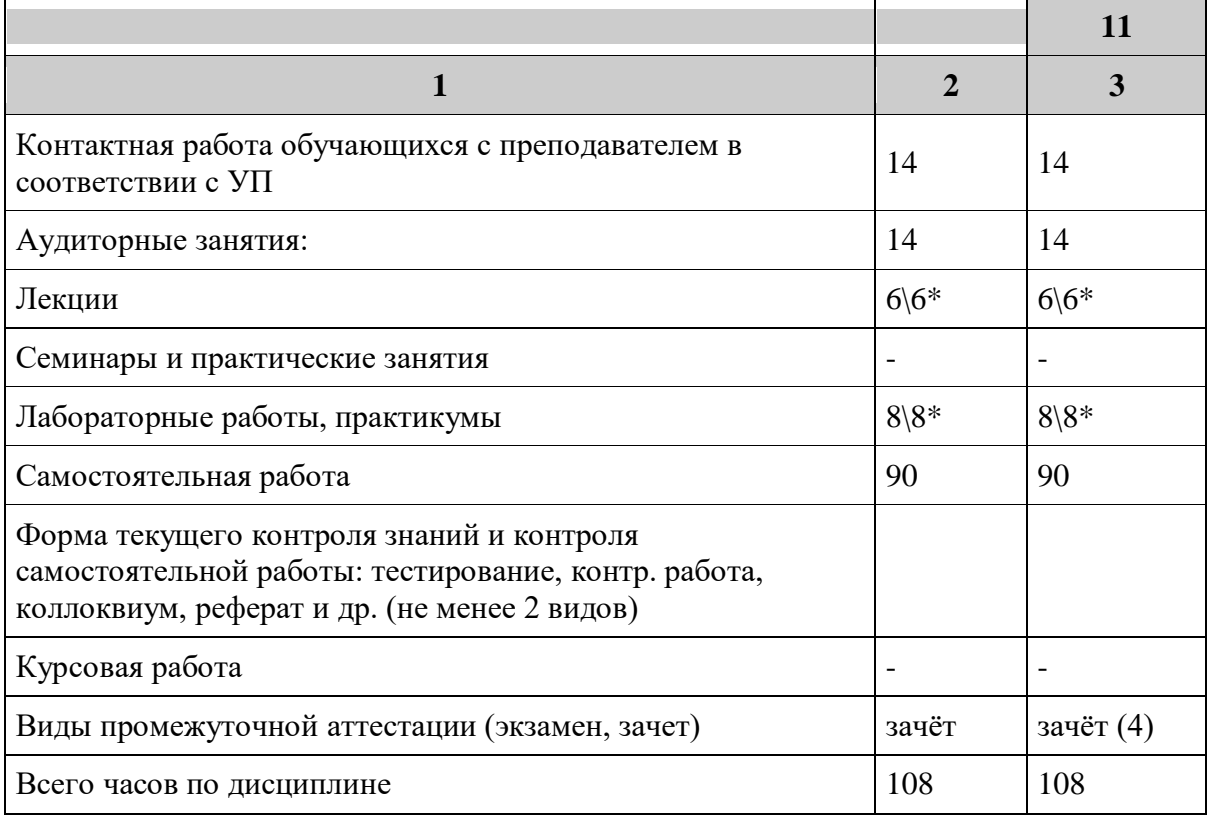

# **4.3. Содержание дисциплины (модуля.) Распределение часов по темам и видам учебной работы:**

Форма обучения: очная

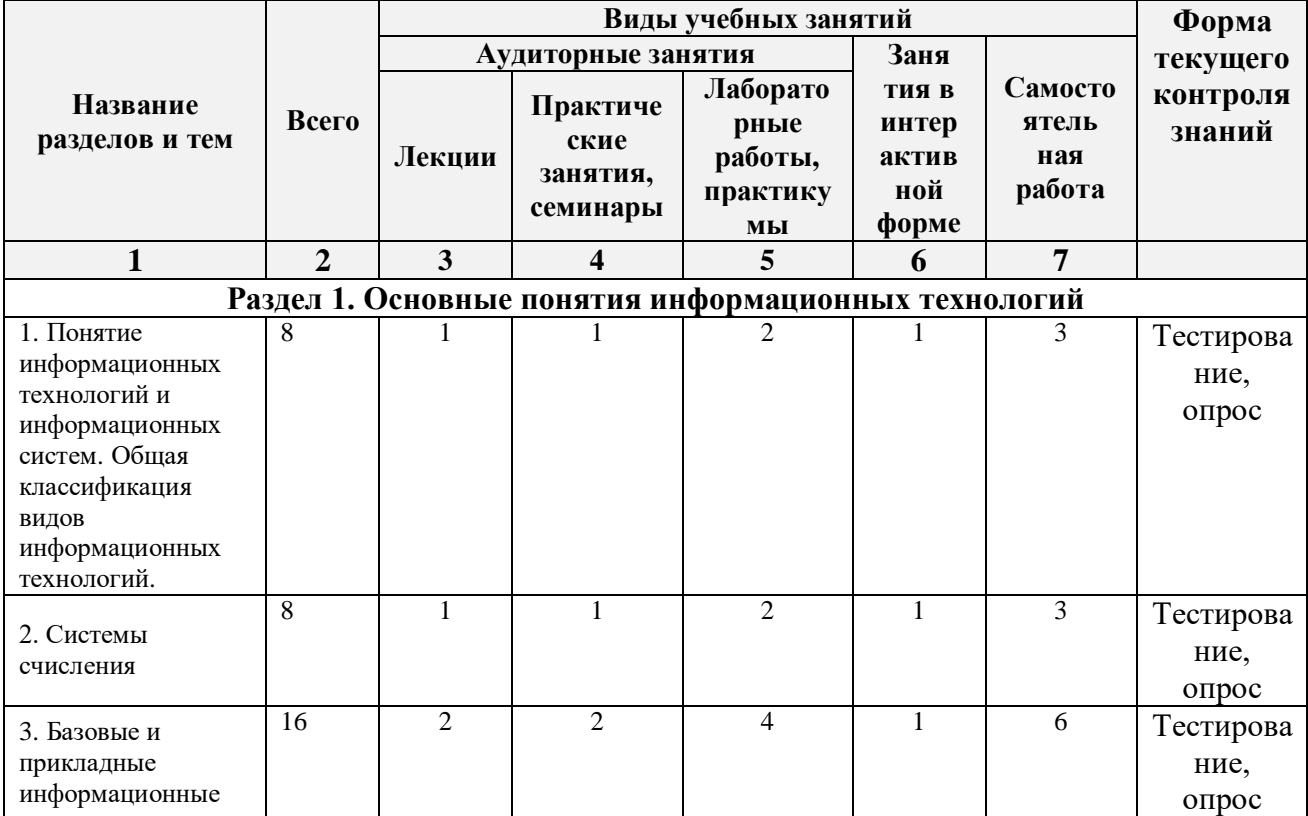

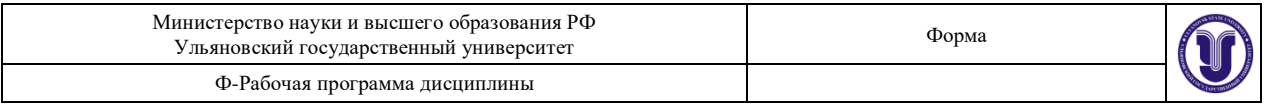

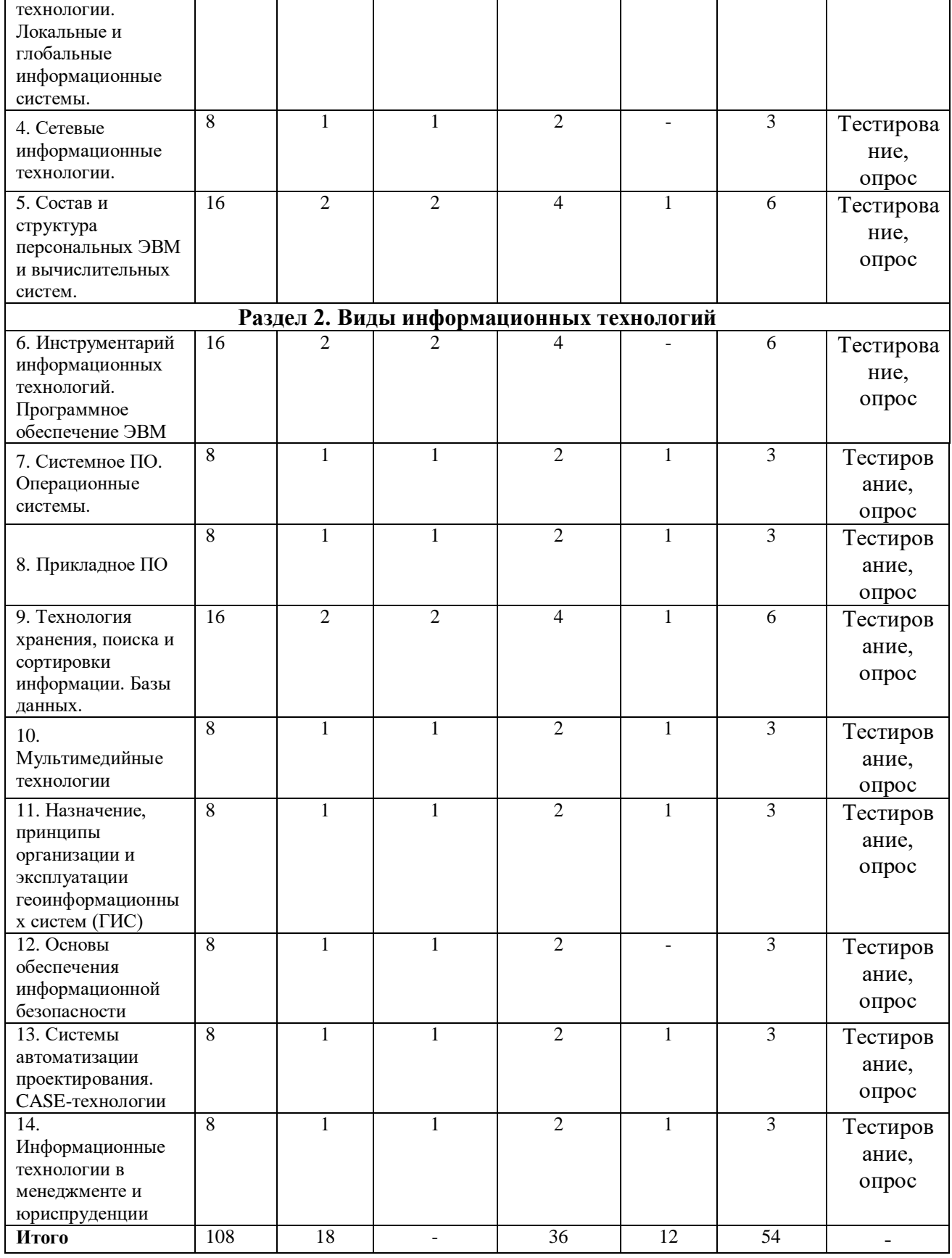

Форма обучения: заочная

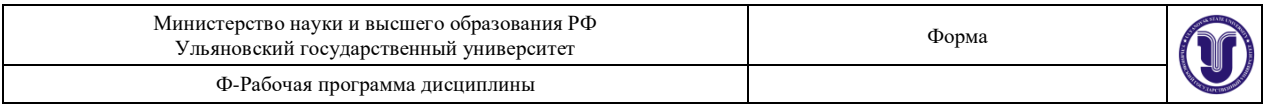

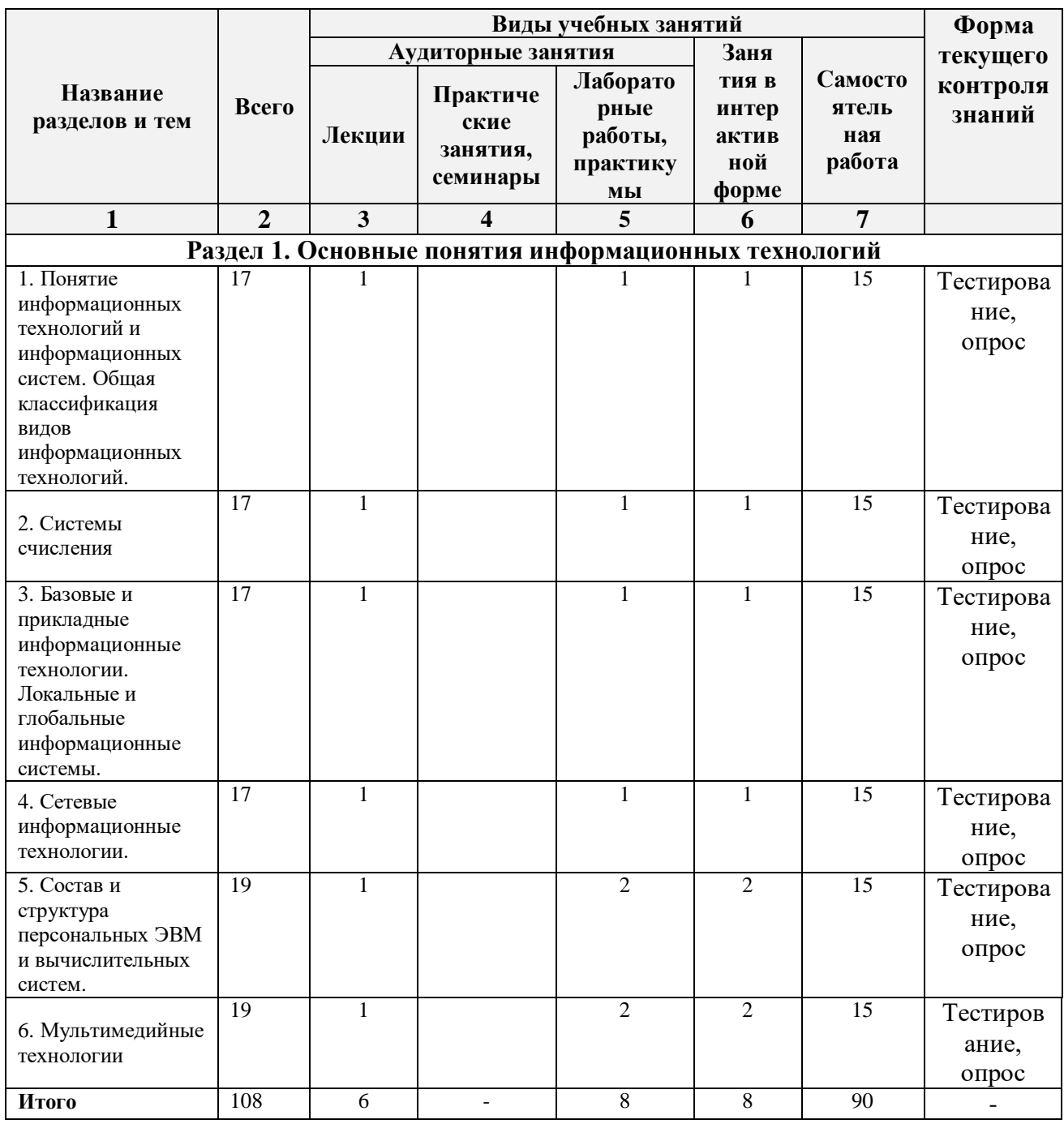

*\*В интерактивной форме проводятся все лабораторные работы. Тема и содержание занятия приведены в пункте «ЛАБОРАТОРНЫЕ РАБОТЫ (ЛАБОРАТОРНЫЙ ПРАКТИКУМ). Столбец «Занятия в интерактивной форме» в подсчёте итогов не участвует, т.к. дублирует столбец «Лабораторная работа».*

# **5.СОДЕРЖАНИЕ ДИСЦИЛИНЫ (МОДУЛЯ)**

**Раздел 1. Основные понятия информационных технологий Тема 1. Понятие информационных технологий и информационных систем.** 

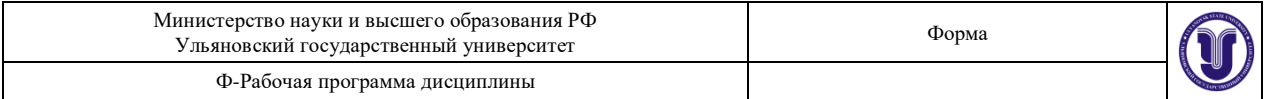

### **Общая классификация видов информационных технологий**.

Определение ИС и ИТ. Соотношение между ИС и ИТ. Этапы развития информационных систем. Свойства информационных систем.

### **Тема 2. Состав и структура персональных ЭВМ и вычислительных систем.**

Архитектура процессора. Архитектура Фон Неймана. Гарвардская архитектура. Процессоры CISC, RISC, MISC. Виды памяти компьютера. Классификация ОЗУ, ПЗУ.

### **Тема 3. Базовые и прикладные информационные технологии.**

Классификация базовых и прикладных ИТ. Классификация ИТ по

пользовательскому интерфейсу. Концептуальный, логический и физический уровни ИТ.

## **Тема 4. Сетевые информационные технологии.**

Модель взаимодействия открытых систем OSI. Стек протоколов TCP/IP. Классовая и бесклассовая адресация в IP-сетях.

### **Тема 5. Локальные и глобальные информационные системы.**

Архитектура файл-сервер. Архитектура клиент-сервер. Многоуровневая архитектура. World Wide Web.

### **Раздел 2. Виды информационных технологий**

## **Тема 6. Инструментарий информационных технологий. Программное обеспечение ЭВМ.**

Системное программное обеспечение. Программное обеспечение.

Пользовательский интерфейс. Языки программирования. Инструментальное программное обеспечение.

### **Тема 7. Системное ПО. Операционные системы.**

Понятие операционной системы. Функции операционных систем. Классификация операционных систем. Встроенное программное обеспечение. Утилиты. Драйверы.

### **Тема 8. Прикладное ПО.**

Классификация прикладного ПО. Пакет прикладных программ. Текстовые редакторы и процессоры. Графические редакторы. Web-браузеры.

### **Тема 9. Технология хранения, поиска и сортировки информации. Базы данных.**

Классификация баз данных. Иерархическая модель данных. Реляционные БД. Системы управления базами данных. Методологии IDEF1X.

### **Тема 10. Мультимедийные технологии.**

История ММТ. Аппаратно-программные средства мультимедиа систем. Средства создания и обработки изображения. Носители информации. Классификация носителей информации. Средства «виртуальной реальности».

## **Тема 11. Назначение, принципы организации и эксплуатации геоинформационных систем (ГИС).**

Классификация ГИС. Методы создания ГИС. Форматы пространственных данных. Системы координат. Картографические проекции.

**Тема 12. Основы обеспечения информационной безопасности.**

Информационная безопасность. Конфиденциальность. Целостность. Доступность.

### **Тема 13. Системы автоматизации проектирования. CASE-технологии.**

Классификация САПР. CAD-/CAM-/CAE-средства. Классификация CASEтехнологий. Примеры CASE-технологий.

### **Тема 14. Информационные технологии в менеджменте и юриспруденции.**

Основные функции и значение информационных технологий в менеджменте. Информационно-управляющие системы. Задачи менеджеров информационных технологий. Недостатки применения информационных технологий в менеджменте. Справочные правовые системы. Автоматизированные информационные системы.

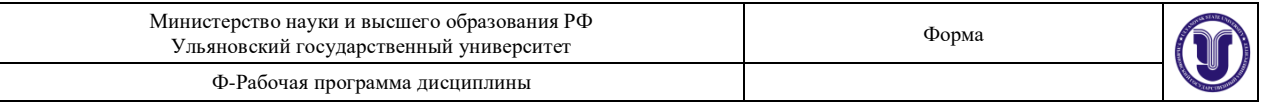

Технические средства в юридической деятельности.

# **6.ТЕМЫ ПРАКТИЧЕСКИХ И СЕМИНАРСКИХ ЗАНЯТИЙ**

## **Тема 1. История информационных технологий** (форма проведения – семинар) **Вопросы по темам раздела**

- 1. Какие этапы развития ИТ выделяют?
- 2. Что такое «компьютерные технологии»?
- 3. В чём отличие компьютерных технологий от информационных технологий?

**Тема 2. Информационные технологии в образовании** (форма проведения – семинар)

### **Вопросы по темам раздела**

- 1. Какие виды ИТ в образовании существуют?
- 2. Примеры аппаратных средств ИТ в образовании
- 3. Примеры программных средств ИТ в образовании

## **Тема 4. Операционные системы. Программное обеспечение ОС** (форма проведения – семинар)

### **Вопросы по темам раздела**

- 1. Какие виды операционных систем существуют?
- 2. Виды ядер ОС
- 3. Особенности ОС семейства Windows
- 4. Особенности Linux-подобных ОС

## **Тема 5. Системы хранения информации. Облачные среды хранения данных** (форма проведения – семинар)

### **Вопросы по темам раздела**

- 1. Что такое базы данных?
- 2. Какие базы данных существуют?
- 3. Что такое облачные среды хранения и в чём их отличие от баз данных?
- 4. Технология Blockchain

# **Тема 6. Интеллектуальные информационные системы. Области применения, классификация** (форма проведения – семинар)

## **Вопросы по темам раздела**

- 1. Что такое искусственный интеллект?
- 2. Что такое нейронные сети?
- 3. Что такое технологическая сингулярность?

## **Тема 7. Антивирусные программы и их классификация** (форма проведения – семинар)

### **Вопросы по темам раздела**

- 1. Классификация антивирусных программ по основным функциям
- 2. Как устроены алгоритмы поиска вирусов?

## **Тема 8. Средства компьютерной графики. Редакторы 2D и 3D графики** (форма проведения – семинар)

## **Вопросы по темам раздела**

- 1. В чём отличия растровой, векторной и фрактальной графики?
- 2. Каковы основные функции графических редакторов?

# **Тема 9. Мобильные технологии** (форма проведения – семинар)

### **Вопросы по темам раздела**

- 1. Современные мобильные операционные системы
- 2. Функциональные возможности мобильных приложений
- 3. Существующие среды разработки мобильных приложений

# **7.ЛАБОРАТОРНЫЕ РАБОТЫ, ПРАКТИКУМЫ**

## **Лабораторная работа №1. Знакомство с системами виртуализации**

### *Методические указания.*

- 1. Ознакомиться с теоретической информацией о системах виртуализации, в частности с программой VirtualBox. Изучить её возможности и системные требования.
- 2. Запустить VirtualBox
- 3. Создать новую виртуальную машину и задать необходимые настройки под ОС Windows Server 2008
- 4. Выполнить установку и настройку ОС Windows Server 2008 в виртуальной машине VirtualBox
- 5. Сформировать отчёт с детальным описанием каждого действия и приложенными скриншотами

## **Лабораторная работа №2. FTP-сервер**

- 1. Ознакомиться с теоретическим материалом о протоколе FTP и FTP-серверах
- 2. На стороне сервера
	- a. Открыть «Диспетчер серверов» и выбрать пункт «Добавить роли и компоненты». Выбрать FTP-сервер и провести его установку.
	- b. Открыть диспетчер служб IIS. Правой кнопкой мыши нажать «Сайты» и в вертикальном меню выбрать «Добавить FTP сайт». Указать IP-адрес сервера и порт (21). Разрешить доступ пользователям.
	- c. При необходимости выполнить настройки брандмауэра Windows для разрешения подключения с других компьютеров
- 3. На стороне клиента
	- a. Установить FTP-клиент
	- b. Выполнить подключение к FTP-серверу по IP-адресу сервера
	- c. Загрузить и скачать файл
- 4. Сформировать отчёт с детальным описанием каждого действия и приложенными скриншотами

### *Методические указания.*

*Предварительная настройка Virtualbox*

- 1. Для того, чтобы виртуальная машина была доступна, необходимо открыть настройки виртуальной машины и в пункте «Сеть» выбрать тип подключение «Сетевой мост».
- 2. Далее необходимо запустить виртуальную машину.
- 3. Открыть команду строку, ввести команду «ipconfig» и выяснить текущий IPадрес компьютера. Сделать скриншот.

### *Установка и настройка FTP-сервера*

## **1. Добавление службы FTP-сервер**

FTP-Сервер является службой роли «*Веб-сервер (IIS*)», поэтому для начала нужно установить данную роль. Для этого заходим в диспетчер сервера («*Пуск*» —

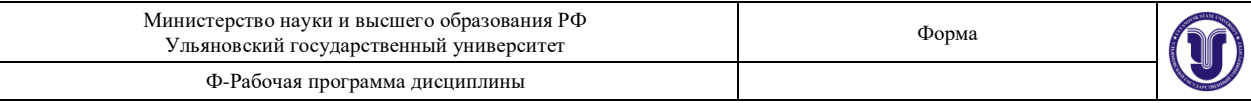

«*Администрирование*» — «*Диспетчер сервера*»). Раскрываем вкладку «*Роли*» и нажимаем «*Добавить роли*» . Если веб-сервер уже был установлен раннее, то необходимо кликнуть правой кнопкой мыши на названии роли в диспетчере сервера и выбрать «*Добавить службы ролей*» .

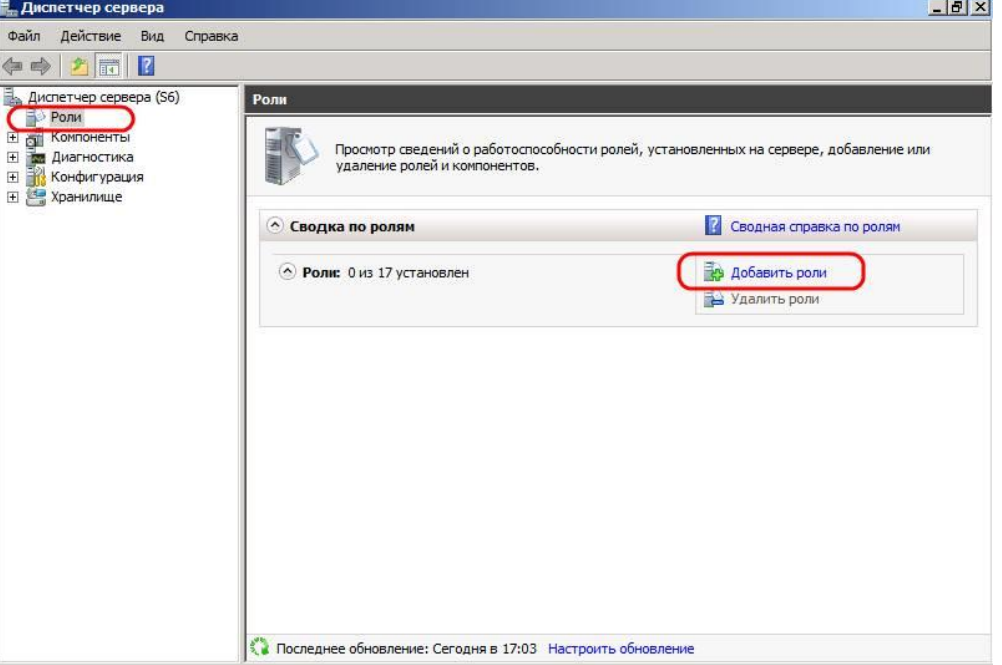

В запустившемся мастере нажимаем «*Далее*» , выбираем роль «*Веб-сервер (IIS)*» и 2 раза жмем «*Далее*» .

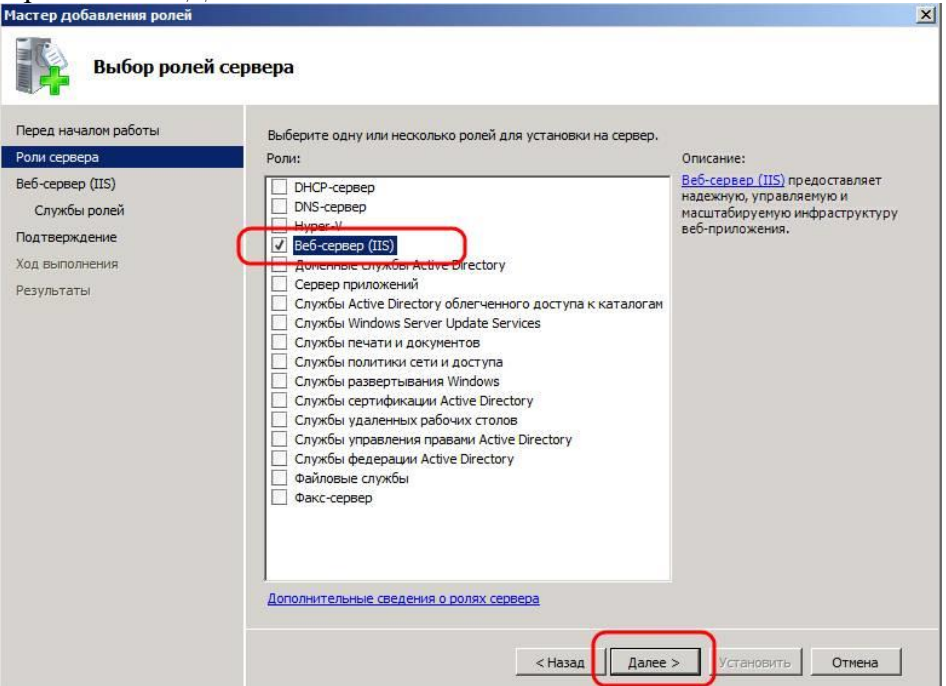

Теперь надо выбрать службы для данной роли. По умолчанию уже отмечены службы, необходимые для работы web-сервера. Листаем вниз и отмечаем службу «*FTP-Сервер*» . Затем жмем «*Далее*» , «*Установить*» и дожидаемся сообщения об успешной установке роли.

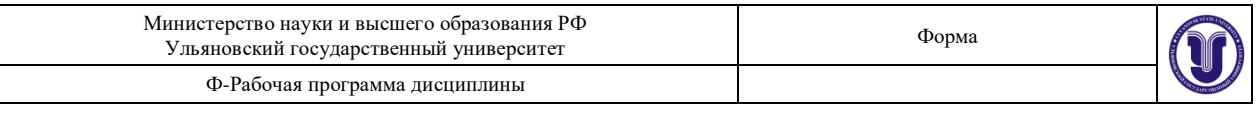

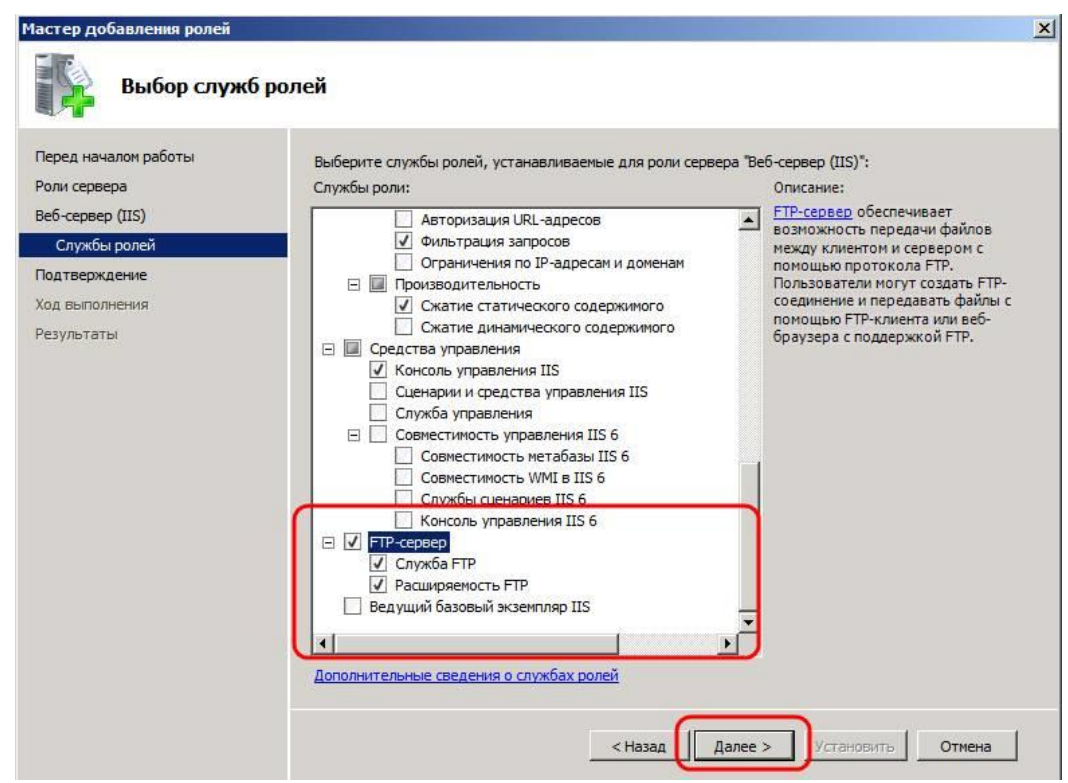

## **2. Добавление FTP-сайта**

Теперь в диспетчере сервера, раскрыв вкладку «*Роли*» мы видим добавленную только что роль «*Веб-сервер (IIS)*» . Кликаем по ней 2 раза и заходим в «*Диспетчер служб IIS*» (доступен также через «*Пуск*» — «*Администрирование*» — «*Диспетчер служб IIS*» ).

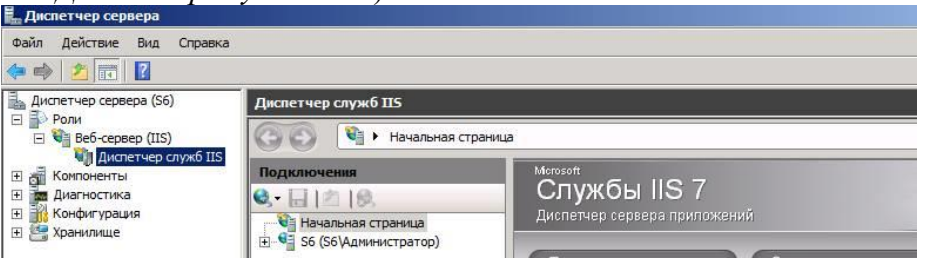

В диспетчере служб IIS мы видим, что у нас уже добавлен сайт по умолчанию «*Default Web Site*» (Чтобы его просмотреть можно набрать в строке браузера http://localhost/ ) , нам же надо добавить новый ftp-сайт. Для этого кликаем правой кнопкой мыши в окне «*Подключения*» и выбираем «*Добавить FTP-сайт*» .

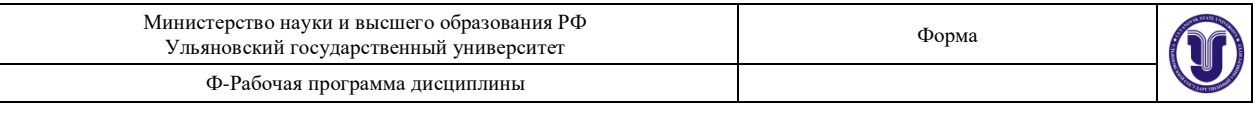

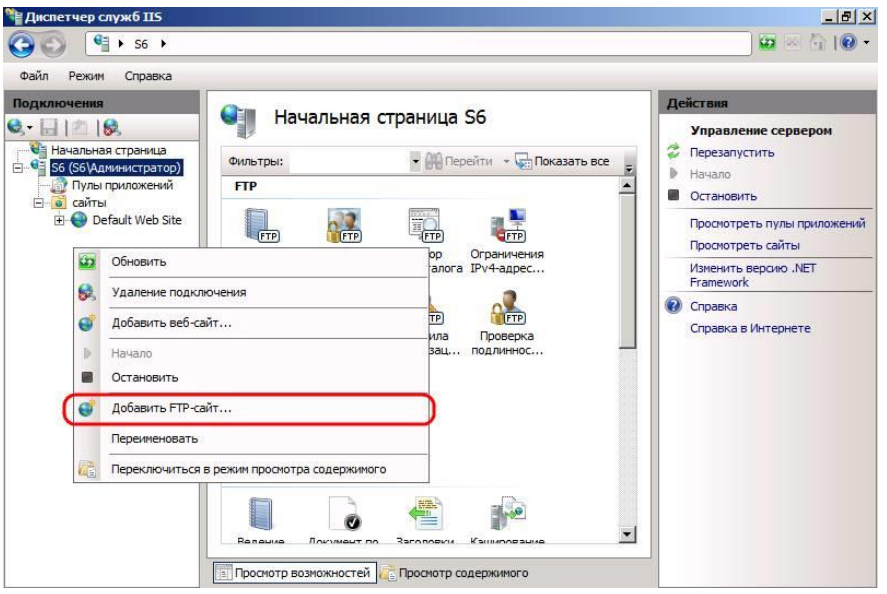

Запустится мастер добавления FTP-сайта. Придумываем имя FTP-сайта (только для нас), указываем расположения каталогов для сайта и жмем «*Далее*» .

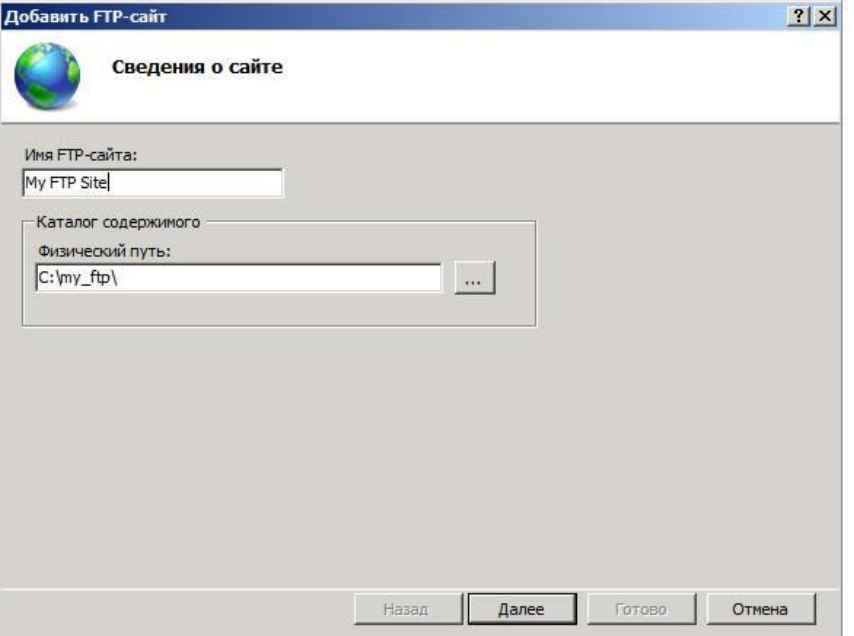

На следующей странице, в меню «*Привязки*» оставляем «*Все свободные*» и можно поменять порт по умолчанию, если вам это надо. Далее, если у вас есть доменное имя, и вы хотите чтобы по нему был доступен FTP-сайт, записываем его в поле «*Виртуальный узел*» (О доменном имени и привязке его к IP адресу можно прочитать здесь). У меня это **ftp.tavalik.ru**, в противном случае НЕ включаем опцию *«Разрешить имена виртуальных узлов*» . Оставляем галочку «*Запускать FTP-сайт автоматически*» (чтобы сайт запускался автоматически при запуске компьютера), выбираем пункт «*Без SSL*» (в этой статье я не буду рассматривать данный протокол) и жмем «*Далее*» .

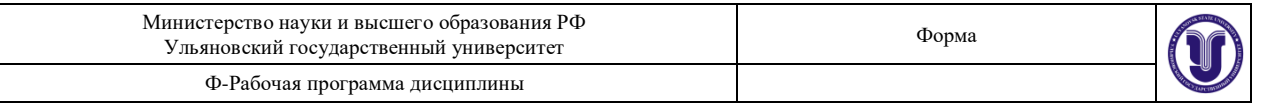

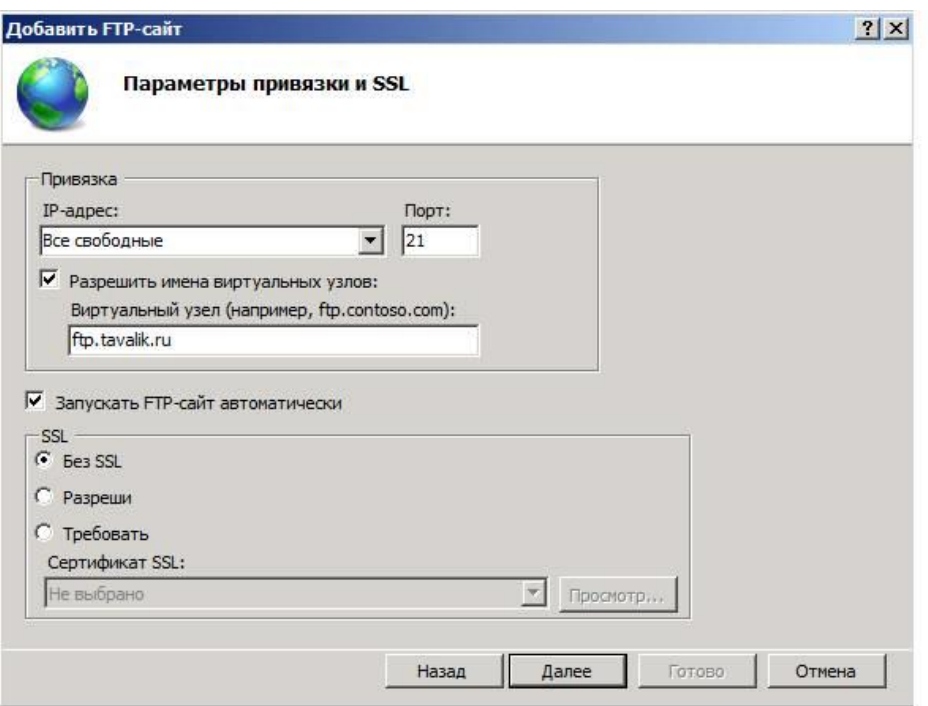

Теперь настраиваем уровень доступа к FTP-сайту. Устанавливаем проверку подлинности «*Анонимный*» , только если хотим оставить анонимный доступ к сайту и выбираем «*Обычная*» для обычной проверки доступа. Далее необходимо выбрать для каких пользователей будет доступен наш FTP-сайт. Можно выбрать группы пользователей или перечислить имена пользователей через запятую. Я же выбираю «*Все пользователи*» , устанавливаем флаги «*Чтение*» и «*Запись*» и жмем «*Готово*» .

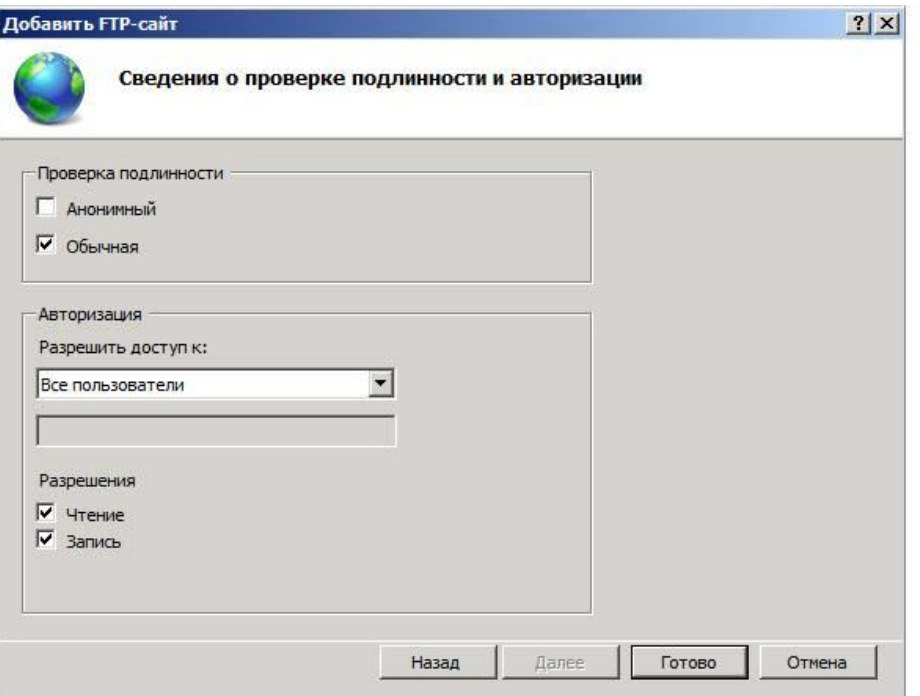

Все, на этом наш FTP-сайт готов. Для проверки можно набрать в браузере **ftp://<%вашдомен%>**, если Вы делали привязку к доменному имени, или ftp://localhost в противном случае.

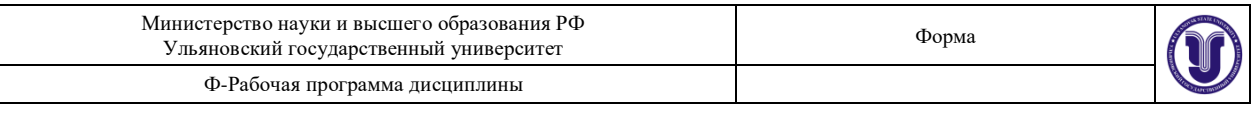

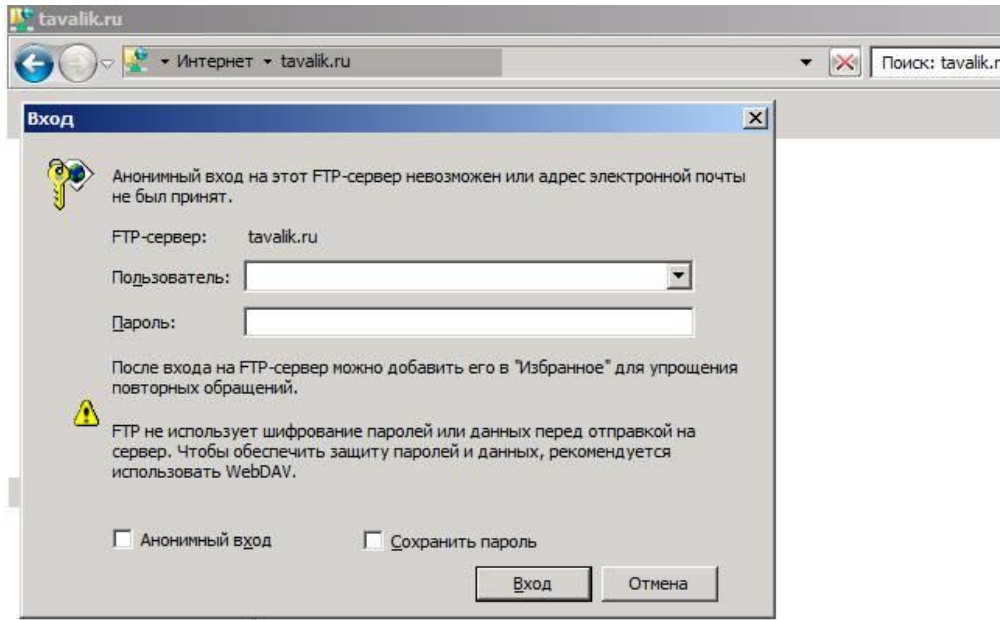

Если вы настраивали все так же, как описано у меня, то FTP-сайт доступен для всех пользователей, имеющихся в системе (о том как добавить пользователя я писал здесь). Кроме того, все параметры вводимые при добавлении FTP-сайта можно изменить в любое время в меню управления сайтом, а также в меню

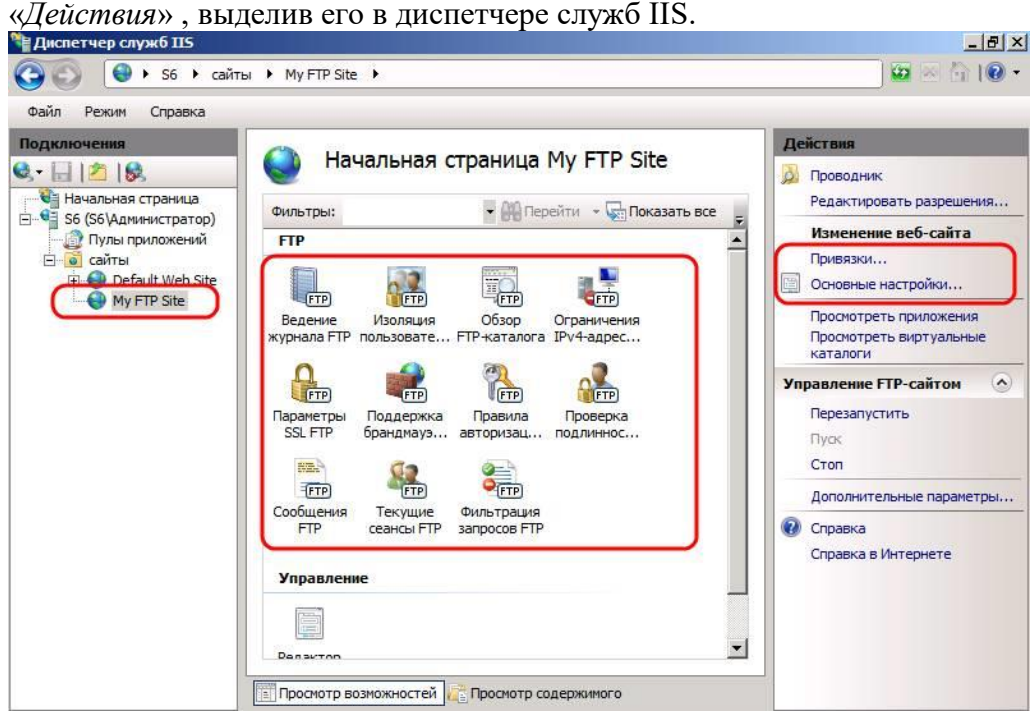

**3. Детальная настройка уровня доступа для FTP-сайта**

Наш FTP-сайт настроен и работает, теперь надо настроить уровень доступа пользователей на FTP. Сделать это можно, например, выбрав пункт «*Правила авторизации FTP*» в меню управления сайтом. На скриншоте ниже, настройки установлены таким образом, что группе «*Администраторы*» позволены запись и чтение на сайте, а группе «*Пользователи*» только чтение:

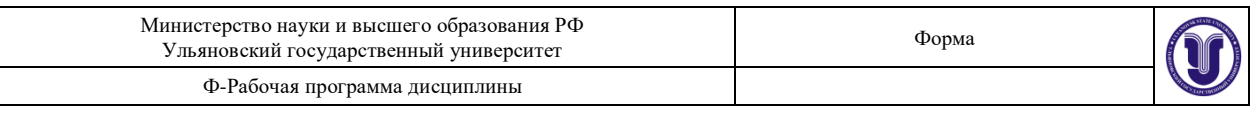

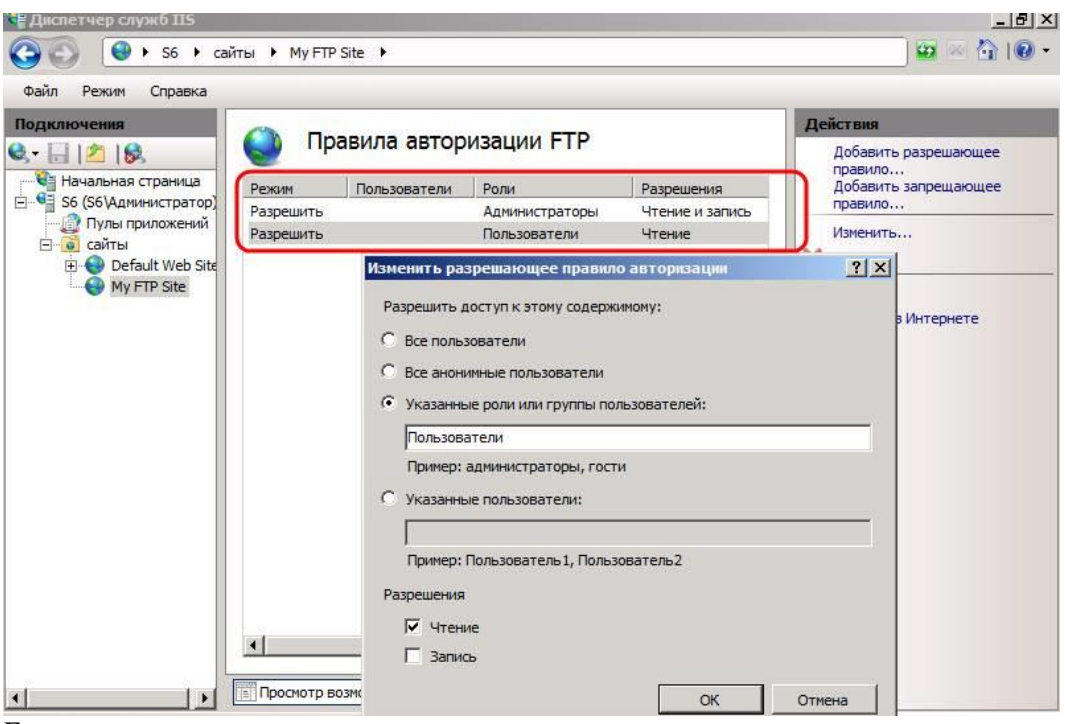

Более детально, уровень доступа можно настроить управляя параметрами безопасности для каталогов и файлов в директории, где находится FTP-сервер. В моем случае это **C:\my\_ftp\** . Заходим в свойства папки, выбираем вкладу «*Безопасность*» затем нажимаем «*Изменить*» и выбираем уровень доступа для пользователей и групп пользователей. Аналогично настраивается безопасность для вложенных папок и отдельных файлов.

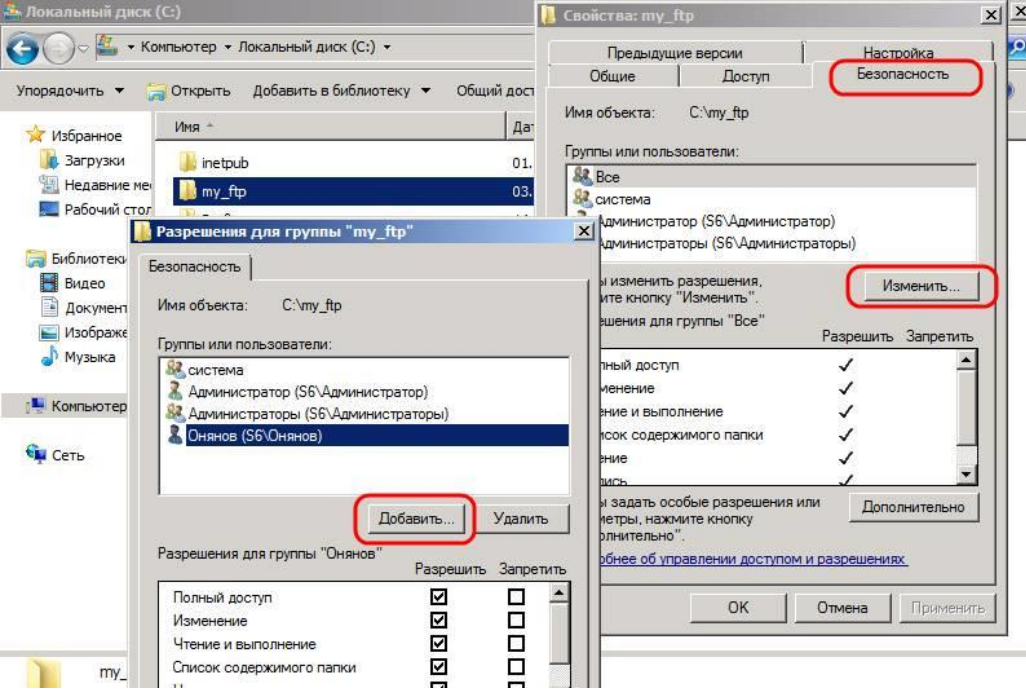

## **Лабораторная работа №3. IIS web-сервер**

1. Ознакомиться с теоретическим материалом о протоколе HTTP и web-серверах

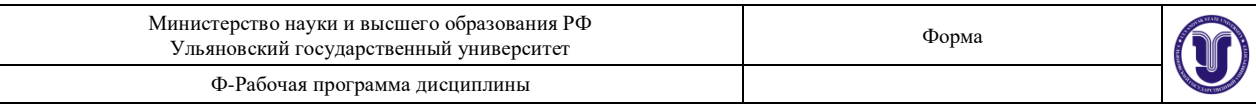

- 2. На стороне сервера
	- a. Открыть «Диспетчер серверов» и выбрать пункт «Добавить роли и компоненты». Выбрать веб-сервер и провести его установку.
	- b. Открыть диспетчер служб IIS. Ознакомиться с данными о созданном webсервере и web-сайте.
	- c. При необходимости выполнить настройки брандмауэра Windows для разрешения подключения с других компьютеров.
	- d. На созданном web-сайте заменить «страницу по умолчанию» на страницу с информацией о себе.
- 3. На стороне клиента
	- a. Запустить браузер
	- b. Открыть web-сайт по адресу: [http://IP\\_адрес\\_сервера](http://IP_адрес_сервера)
	- c. Удостовериться, что сайт загружается
- 4. Сформировать отчёт с детальным описанием каждого действия и приложенными скриншотами

## *Методические указания*

1. Для создания сайта щелкните правой кнопкой мыши на пункте Сайты в боковом меню Диспетчера IIS и выберите Создать новый сайт.

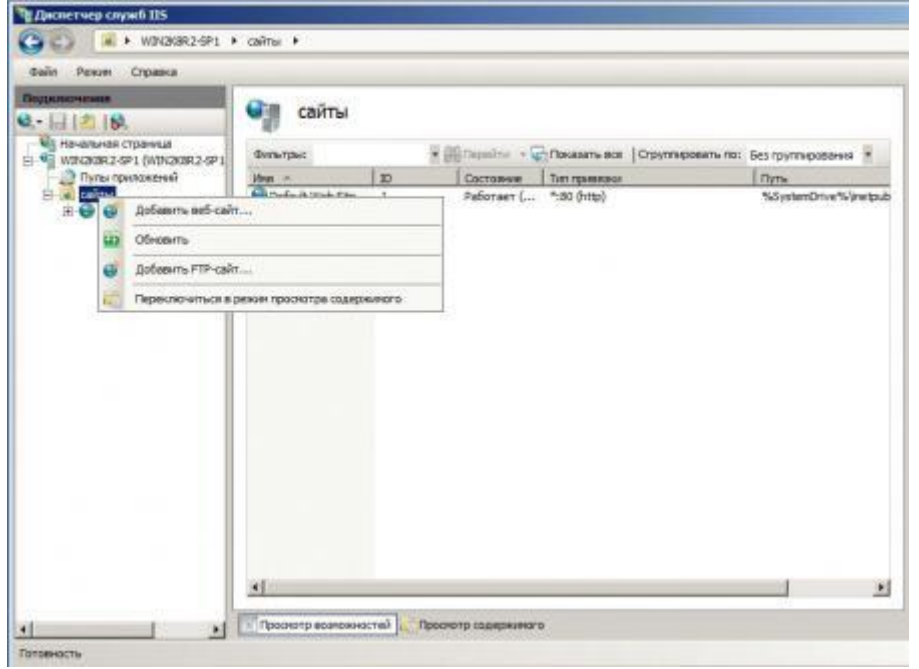

2. В открывшемся окне укажите имя сайта, путь к корневой папке (по умолчанию сайты пользователей располагаются в C:\inetpub\wwwroot), которую следует предварительно создать и укажите имя узла (доменное имя сайта), в нашем случае iissite.local

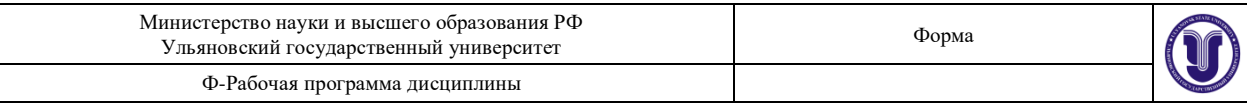

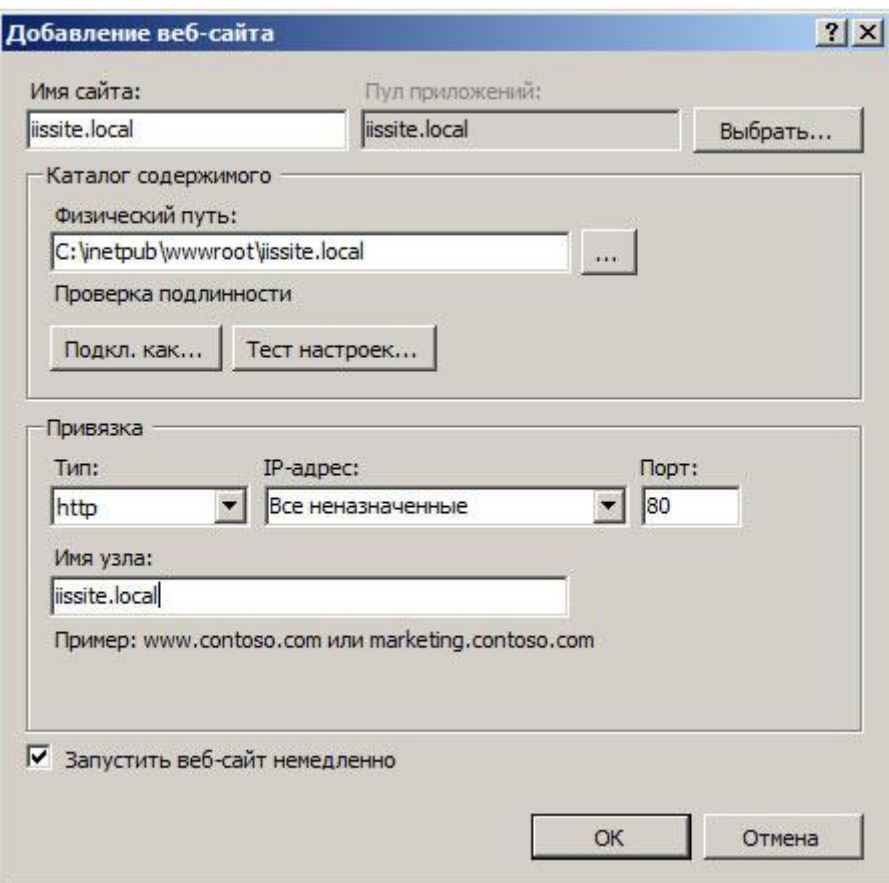

3. Загрузите проверочную html страницу с именем index.html, пример такой страницы мы приводили [здесь](http://interface31.ru/tech_it/2011/12/nastraivaem-prostoy-veb-server-na-baze-lighttpd.html). Если все сделано правильно, то, набрав в браузере имя нашего сайта, вы увидите такую страницу:

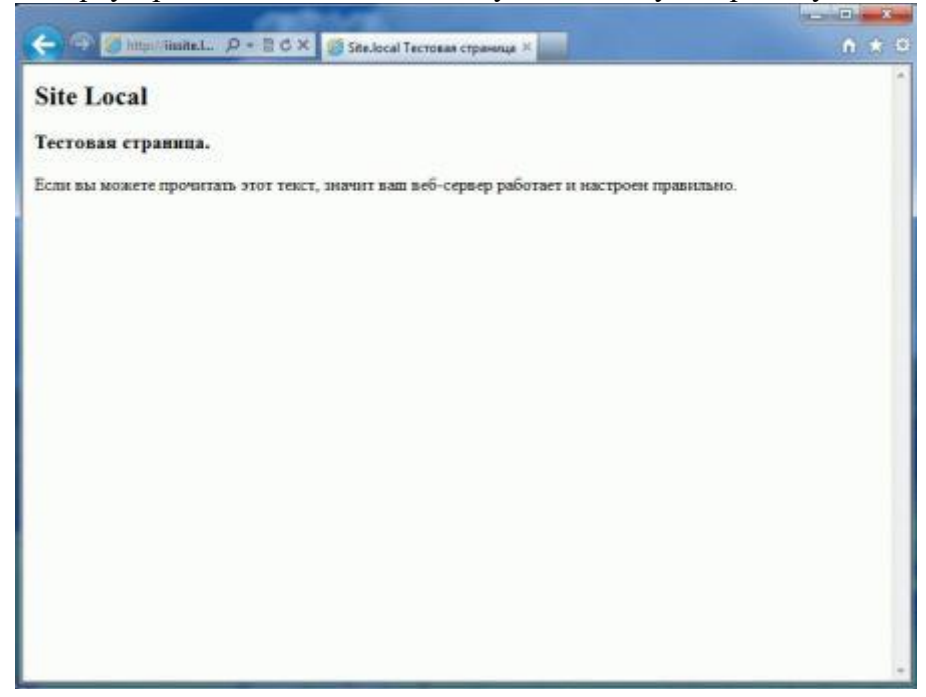

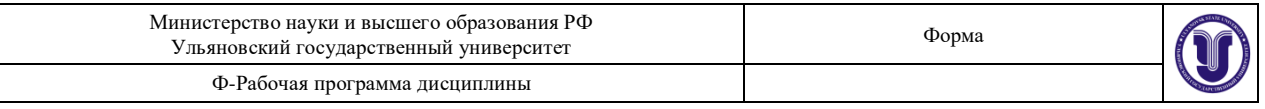

## **Лабораторная работа №4. Создание реферата с использованием стилей и автоматического оглавления.**

- <span id="page-17-0"></span>1. Выбрать тему реферата.
- 2.Создать новый документ чистый лист.
- 3.Дать имя файлу, который будет содержать ваш документ и указать каталог, в который его надо поместить.
- 4.Включить режим показа непечатаемых символов.
- 5.Выбрать параметры шрифта и абзацев основного текста. Выделить символ конца абзаца и задать для него эти параметры:
	- a. шрифт Times New Roman, размер 12;
	- b. отступы слева и справа 0; красная строка с отступом 1,5 см, выравнивание по ширине страницы.
- 6.Обеспечить автоматическую расстановку переносов с зоной переноса 0.5 см.
- 7.Задать параметры сохранения файла: Автосохранение каждые 10 минут и разрешение быстрого сохранения.
- 8.Скопировать основной текст реферата, соблюдая все указанные выше правила оформления. Текст должен содержать заголовки, списки, таблицы, рисунки. Таблицы и рисунки должны иметь подпись, созданную с помощью специальной функции (нажатием правой кнопкой мыши по рисунку или таблице).
- 9.Отформатировать заголовки (например, выравнивание по центру и полужирный шрифт, размер 14 для главного заголовка и 12 для остальных) и другие фрагменты текста, используя стили.
- 10. Оформить часть текста в виде иерархического списка желаемой структуры. Для изменения иерархического уровня отдельных строк используйте кнопки уменьшить отступ и увеличить отступ.
- 11. Построение таблицы. Выведите курсор в место расположения таблицы.
	- a. Создать таблицу с содержимым по теме реферата
	- b. Объединить ряд ячеек, выделив их, выбрав команду «Объединить ячейки» меню «Таблица».
	- c. Построить обрамление, нажав кнопку Обрамление и вызвав на экран кнопки соответствующей панели. Выделяя группы ячеек, используйте кнопки, обеспечивающие включение/исключение обрамления снаружи и внутри.
	- d. Выделить всю таблицу и задать форматирование текста с нулевыми отступами и выравниванием по центру.
- 12. Создать графические объекты.
	- a. Нажать кнопку Рисование на стандартной панели. Появится панель кнопок для рисования и экран перейдет в режим разметки страницы.
	- b. Ввести текст в избранные позиции.
	- c. Используя кнопки панели Рисование, изобразить графические объекты: замкнутую кривую произвольной формы, эллипс, прямоугольники, прямые линии,
	- d. Графический объект выделяется щелчком мыши вблизи его границы (курсор при этом имеет вид стрелки со стреловидным крестом). После выделения объект можно перемещать, копировать, изменять его размеры и пропорции. Щелчком по правой кнопке мыши вызывается меню, позволяющее задать расположение выделенного объекта относительно остальных (например, позади текста). Выбор пункта Формат Объекта.

## **Обязательные элементы (АВТОМАТИЧЕСКИ создаваемые)**:

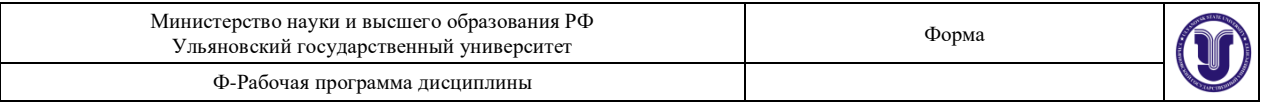

- Нумерация страниц на каждой странице.
- Минимум 2 главы с использованием стилей Microsoft Word.
- С использованием автоматического оглавления и стилей заголовков создать 3 уровневое оглавление.
- Для всех рисунков, таблиц и схем добавить подписи и вставить информацию о них в текст реферата с использованием перекрестных ссылок.
- Составить список литературы с ссылками на текст работы.
- Общее количество страниц на титульной странице.
- Год создания документа на титульной странице.
- Список литературы с автоматическими ссылками в тексте (в виде [\[18\]](#page-17-0) с возможностью клика и перехода по ней).

# **8.ТЕМАТИКА КУРСОВЫХ, КОНТРОЛЬНЫХ РАБОТ, РЕФЕРАТОВ**

- 1. История развития информационных технологий
- 2. Базы данных и системы управления ими. Классификация баз данных
- 3. Информационные технологии в образовании
- 4. Системы документооборота
- 5. Операционные системы. Программное обеспечение ОС
- 6. Системы хранения информации. Облачные среды хранения данных
- 7. Интеллектуальные информационные системы. Области применения, классификация
- 8. Антивирусные программы и их классификация
- 9. «Умные» технологии
- 10.Средства компьютерной графики. Редакторы 2D и 3D графики
- 11.Системы реального времени
- 12.Технологии ввода и вывода информации
- 13.Технология Blockchain
- 14.Компьютерный, графический дизайн. Средства и способы создания изображений
- 15.Технологии социальных сетей
- 16.Параллельные вычисления
- 17.Компьютерное пиратство. Плюсы и минусы.
- 18.Мобильные технологии
- 19.Информационные технологии в авто- и самолетостроении
- 20.Технологии квантовых компьютеров
- 21.Компьютерные технологии в играх
- 22.Технологии сканирования изображений
- 23.Технологии цифровой печати изображений

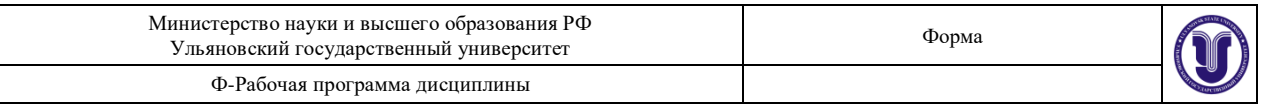

- 24.Виртуальная реальность. Дополненная реальность. Дополненная виртуальность
- 25.Аппаратные средства ПК

## **9. ПЕРЕЧЕНЬ ВОПРОСОВ К ЭКЗАМЕНУ (ЗАЧЕТУ)**

- 1. Понятие информационных технологий и информационных систем. Общая классификация видов информационных технологий.
- 2. Состав и структура персональных ЭВМ и вычислительных систем.
- 3. Архитектура процессоров для ЭВМ. Потоки команд и данных в процессорах. Процессоры CISC, RISC, MISC.
- 4. Память компьютера. Виды памяти. Классификация ОЗУ, ПЗУ.
- 5. Базовые и прикладные информационные технологии.
- 6. Сетевые информационные технологии.
- 7. Модель взаимодействия открытых систем OSI. Уровни и протоколы модели OSI.
- 8. Модель TCP/IP.
- 9. Топология сетей ЭВМ.
- 10. Классовая и бесклассовая адресация в IP-сетях.
- 11. Локальные и глобальные информационные системы.
- 12. Инструментарий информационных технологий.
- 13. Программное обеспечение ЭВМ.
- 14. Системное программное обеспечение.
- 15. Операционные системы. Классификация и виды ОС.
- 16. Прикладное программное обеспечение.
- 17. Технология хранения, поиска и сортировки информации.
- 18. Базы данных. Виды баз данных. Системы управления базами данных.
- 19. Мультимедийные технологии. Классификация.
- 20. Средства виртуальной реальности.
- 21. Алгоритмы кодирования и сжатия изображений.
- 22. Назначение, принципы организации и эксплуатации геоинформационных систем (ГИС).
- 23. Классификация ГИС.
- 24. Системы координат в ГИС.
- 25. Картографические проекции в ГИС.
- 26. Основы обеспечения информационной безопасности.
- 27. Системы автоматизации проектирования. Классификация и примеры.
- 28. CASE-технологии. Классификация.
- 29. Информационные технологии в менеджменте.
- 30. Информационные технологии в юриспруденции.

## **10. САМОСТОЯТЕЛЬНАЯ РАБОТА ОБУЧАЮЩИХСЯ**

Форма обучения очная

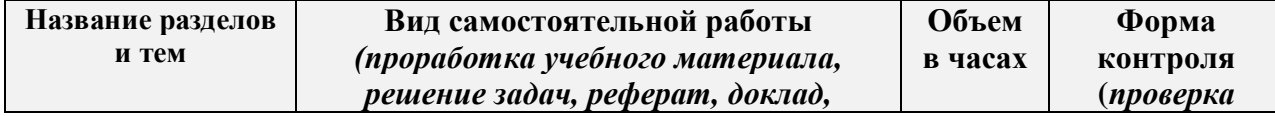

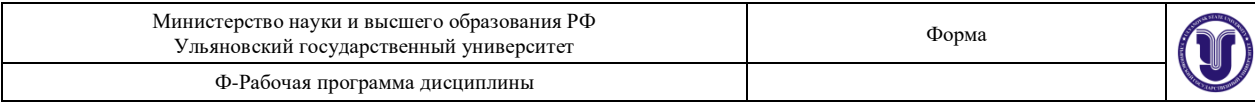

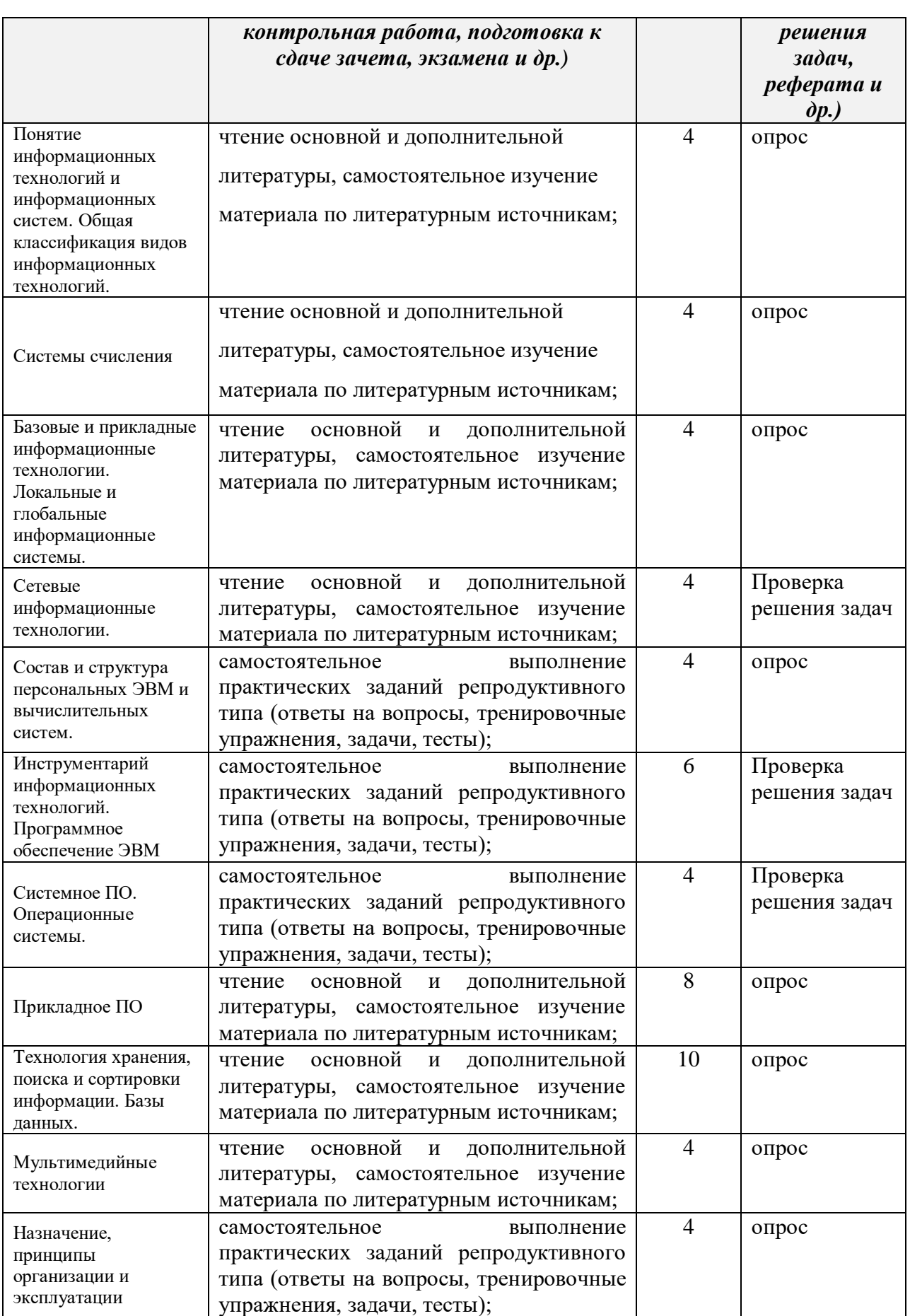

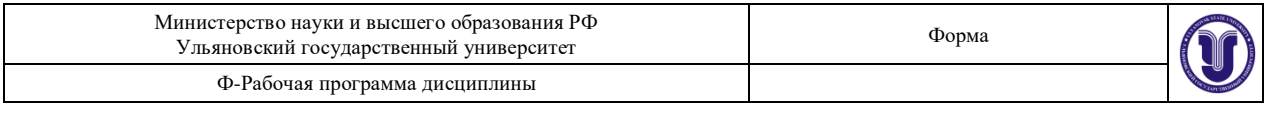

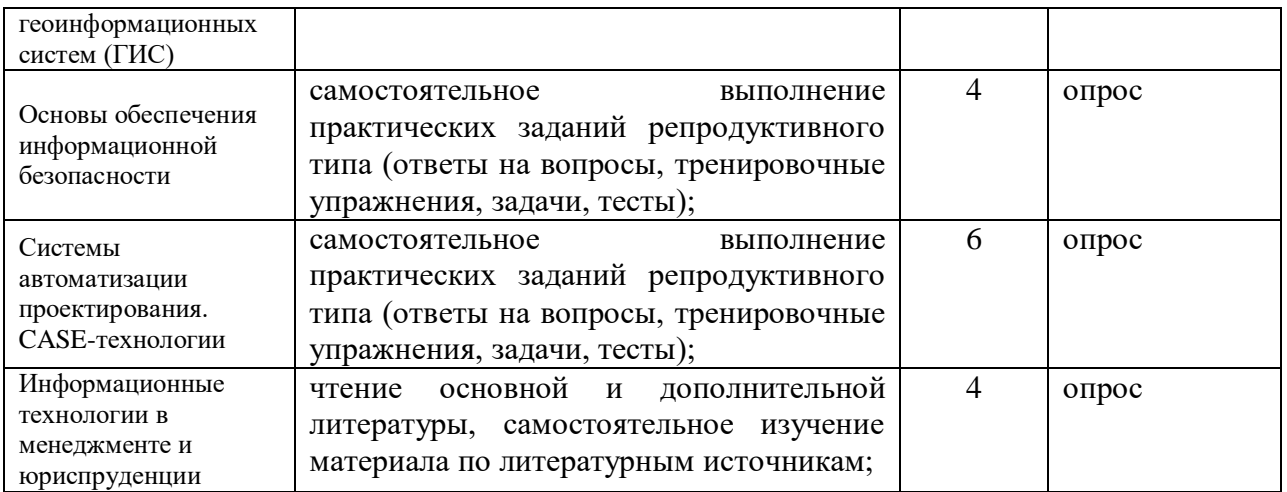

# **10. УЧЕБНО-МЕТОДИЧЕСКОЕ И ИНФОРМАЦИОННОЕ ОБЕСПЕЧЕНИЕ ДИСЦИПЛИНЫ**

## **а) Список рекомендуемой литературы**

### **основная**

1) Журавлева Т.Ю. Информационные технологии [Электронный ресурс]: учебное пособие/ Журавлева Т.Ю.— Электрон. текстовые данные.— Саратов: Вузовское образование, 2018.— 72 c.— Режим доступа: http://www.iprbookshop.ru/74552.html.— ЭБС «IPRbooks»

2) Богданова С.В. Информационные технологии [Электронный ресурс]: учебное пособие для студентов высших учебных заведений/ Богданова С.В., Ермакова А.Н.— Электрон. текстовые данные.— Ставрополь: Ставропольский государственный аграрный университет, Сервисшкола, 2014.— 211 c.— Режим доступа: http://www.iprbookshop.ru/48251.html.— ЭБС «IPRbooks»

## **дополнительная**

- 1) Парфенова Е.В. Информационные технологии [Электронный ресурс]: лабораторный практикум/ Парфенова Е.В.— Электрон. текстовые данные.— М.: Издательский Дом МИСиС, 2018.— 56 c.— Режим доступа: http://www.iprbookshop.ru/78565.html.— ЭБС «IPRbooks»
- 2) Информационные технологии [Электронный ресурс]: лабораторный практикум для студентов направления подготовки бакалавра 35.03.06 «Агроинженерия», профиль «Электрооборудование и электротехнологии в АПК»/ Д.Н. Афоничев [и др.].— Электрон. текстовые данные.— Воронеж: Воронежский Государственный Аграрный Университет им. Императора Петра Первого, 2016.— 160 c.— Режим доступа: http://www.iprbookshop.ru/72673.html.— ЭБС «IPRbooks»

## **учебно-методическая**

1) Интеллектуальные информационные системы : учеб. пособие для вузов / А. А. Смагин, С. В. Липатова, А. С. Мельниченко; УлГУ, Фак. математики и информ. технологий, Каф. телекоммуникац. технологий и сетей. - Ульяновск : УлГУ, 2010. - 136 с. : ил. - Библиогр.: с. 134-135. - б/п.

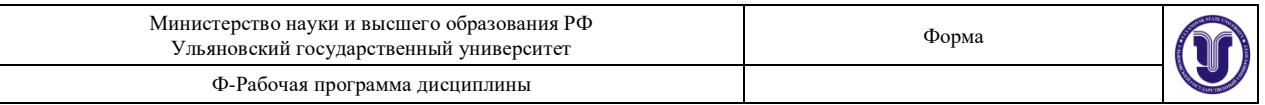

2) Операционные системы [Электронный ресурс] : электрон. учеб. курс для студентов бакалавриата ФМИиАТ. Ч. 1 : Работа с операционной системой / Чичев Александр Алексеевич, Е. Г. Чекал. - Электрон. текстовые дан. - Ульяновск : УлГУ, 2017. - 1 электрон. опт. диск (CD-ROM). - Загл. с этикетки диска. - Систем. требования: ОС MS Windows XP, браузер MS Internet Explorer 6.0 и выше, ОЗУ не менее 256 Мб, видеорежим 1024х768, 32 бит. - 50.00.

Согласовано: **EVPXAHOBA** M.M. ЛИРЕКТОР НБ  $2021$ Должность сотрудника научной библиотеки

## **б) Программное обеспечение**

- 1. Microsoft Word
- 2. Web-сервер Apache, PHP, СУБД MySQL (open source).
- 3. OpenServer (open source).
- 4. XAMPP (open source).

## **в) Профессиональные базы данных, информационно-справочные системы:**

### **1. Электронно-библиотечные системы:**

1.1. **IPRbooks**: электронно-библиотечная система/ группа компаний Ай Пи Эр Медиа. - Саратов, [2021]. – URL[:http://www.iprbookshop.ru.](http://www.iprbookshop.ru/) Режим доступа: для зарегистрированных пользователей. – Текст: электронный.

1.2. **ЮРАЙТ** : электронно-библиотечная система : сайт / ООО Электронное издательство ЮРАЙТ. – Москва, [2021]. -: URL: [https://www.biblio-online.ru.](https://www.biblio-online.ru/) Режим доступа: для зарегистрированных пользователей. – Текст: электронный.

1.3. **Консультант студента** : электронно-библиотечная система: сайт / ООО Политехресурс.– Москва, [2021]. - URL: [http://www.studentlibrary.ru/cgi-bin/mb4x.](http://www.studentlibrary.ru/cgi-bin/mb4x) Режим доступа: для зарегистрированных пользователей. – Текст: электронный.

1.4. **Лань**: электронно-библиотечная система: сайт / ООО ЭБС Лань. - Санкт-Петербург, [2021]. - URL: [https://e.lanbook.com.](https://e.lanbook.com/) Режим доступа: для зарегистрированных пользователей. – Текст: электронный.

1.5. **Znanium.com** : электронно-библиотечная система: сайт / ООО Знаниум. – Москва, [2021]. - URL: http://znanium.com. Режим доступа: для зарегистрированных пользователей. – Текст: электронный.

2. **КонсультантПлюс** [Электронный ресурс]: справочная правовая система/ ООО «Консультант Плюс». - Электрон. дан. - Москва: КонсультантПлюс, [2021].

## 3. **Базы данных периодических изданий**

3.1. **База данных периодических изданий** : электронные журналы/ ООО ИВИС. - Москва, [2021]. -URL: [https://dlib.eastview.com/browse/udb/12.](http://www.studentlibrary.ru/pages/catalogue.html) Режим доступа: для авториз. пользователей. – Текст: электронный.

3.2. eLIBRARY.ru : научная электронная библиотека: сайт/ Научная Электронная Библиотека.- Москва, [2021].-URL: [http://elibrary.ru](http://elibrary.ru/) Режим доступа: для авториз. пользователей. – Текст: электронный.

3.3. «Grebennikon»: электронная библиотека / ИД Гребенников.- Москва, [2021].-URL: [https://id2.action-media.ru](https://id2.action-media.ru/) Режим доступа: для авториз. пользователей. – Текст: электронный.

4. **Национальная электронная библиотека**: электронная библиотека^ федеральная государственная информационная система : сайт / Министерство культуры РФ; РГБ. – Москва, [2021]. - URL [https://нэб.рф.](https://нэб.рф/) Режим доступа: для пользователей научной библиотеки. – Текст: электронный.

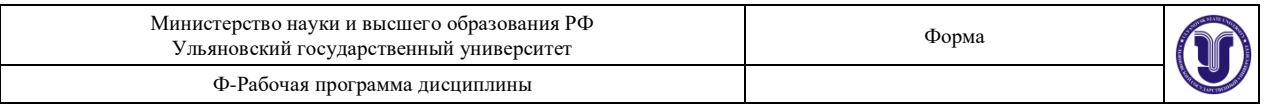

5. SMART Imagebase // EBSCOhost : [портал]. – URL: [https://ebsco.smartimagebase.com/?TOKEN=EBSCO-](https://ebsco.smartimagebase.com/?TOKEN=EBSCO-la2ff8c55aa76d8229047223a7d6dc9c&custid=s6895741)

[la2ff8c55aa76d8229047223a7d6dc9c&custid=s6895741.](https://ebsco.smartimagebase.com/?TOKEN=EBSCO-la2ff8c55aa76d8229047223a7d6dc9c&custid=s6895741) - Режим доступа: для авториз. пользователей. – Изображение : электронные.

## **6. Федеральные информационно-образовательные порталы:**

6.1. Единое окно доступа к образовательным ресурсам: федеральный портал / учредитель ФГАОУ ДПО ЦРГОП и ИТ.- URL: http://window.edu.ru. - Текст: электронный.

6.2. Российское образование : федеральный портал / учредитель ФГАОУ ДПО ЦРГОП и ИТ.- URL: http://www.edu.ru. - Текст: электронный.

#### **7. Образовательные ресурсы УлГУ:**

7.1. Электронная библиотека УлГУ.: модуль АБИС Мега-ПРО / ООО «Дата Экспресс» .- URL: [http://lib.ulsu.ru/MegaPro/Web.](http://lib.ulsu.ru/MegaPro/Web) Режим доступа: для пользователей научной библиотеки. -Текст: электронный.

Согласовано: Заместитель начальника УИТиТ/ $\frac{\text{K}N}{\text{K}}$  Клочкова А.В. Должность сотрудника УИТиТ

### **12. МАТЕРИАЛЬНО-ТЕХНИЧЕСКОЕ ОБЕСПЕЧЕНИЕ ДИСЦИПЛИНЫ:**

Аудитории для проведения лекций (лекционные аудитории 3 корпуса УлГУ), семинарских занятий (лекционные аудитории 3 корпуса УлГУ), для выполнения лабораторных работ и практикумов (дисплейные классы 1 корпуса УлГУ), для проведения текущего контроля и промежуточной аттестации (лекционные аудитории 3 корпуса УлГУ).

Аудитории укомплектованы специализированной мебелью, учебной доской. Аудитории для проведения лекций оборудованы мультимедийным оборудованием для предоставления информации большой аудитории. Помещения для самостоятельной работы оснащены компьютерной техникой с возможностью подключения к сети «Интернет» и обеспечением доступа к электронной инфромационно-образовательной среде, электронно-библиотечной системе. Перечень оборудования, используемого в учебном процессе, указывается в соответствии со сведениями о материально-техническом обеспечении и оснащенности образовательного процесса, размещенными на официальном сайте УлГУ в разделе «Сведения об образовательной организации».

# **13. СПЕЦИАЛЬНЫЕ УСЛОВИЯ ДЛЯ ОБУЧАЮЩИХСЯ С ОГРАНИЧЕННЫМИ ВОЗМОЖНОСТЯМИ ЗДОРОВЬЯ**

В случае необходимости, обучающимся из числа лиц с ограниченными возможностями здоровья (по заявлению обучающегося) могут предлагаться одни из следующих вариантов восприятия информации с учетом их индивидуальных психофизических особенностей:

 для лиц с нарушениями зрения: в форме электронного документа; индивидуальные консультации с привлечением тифлосурдопереводчика; индивидуальные задания и консультации;

 для лиц с нарушениями слуха: в печатной форме; в форме электронного документа; индивидуальные консультации с привлечением сурдопереводчика; индивидуальные задания и консультации;

 для лиц с нарушениями опорно-двигательного аппарата: в печатной форме; в форме электронного документа; индивидуальные задания и консультации.

В случае необходимости использования в учебном процессе частично/исключительно дистанционных образовательных технологий, организация

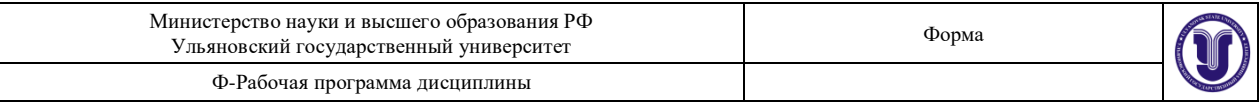

работы ППС с обучающимися с ОВЗ и инвалидами предусматривается в электронной информационно-образовательной среде с учетом их индивидуальных психофизических особенностей.

 $\nu$ подпись должность должность ФИО

Разработчик  $\sqrt{\mathcal{U}}\mathcal{U}\mathcal{U}$  доцент кафедры ТТС Булаев А.А.